#### **Products:**

TPC-66, TPC-120, TPC-1070, TPC-1261, TPC-1270, TPC-1570, UNO-1019, UNO-2050E, UNO-2052E, UNO-2053E, UNO-2059E, UNO-2160, UNO-2170, UNO-2171, UNO-2176, UNO-3072, UNO-3074

### Topic:

How can we test the RS-232 loopback function on a CE platform?

# **Description:**

On a CE platform, we don't have a hyper terminal tool to test the RS-232 COM port. Advantech software team provides TTL tool that we can use it for RS-232 test.

#### Solution:

Please refer following steps for COM port test:

1. Start → RUN

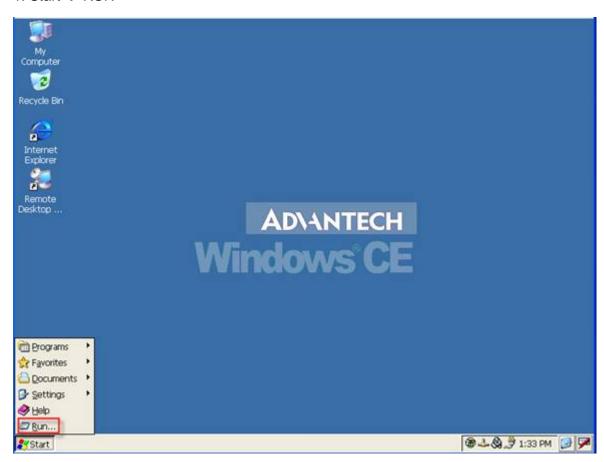

# 2. Key in cmd

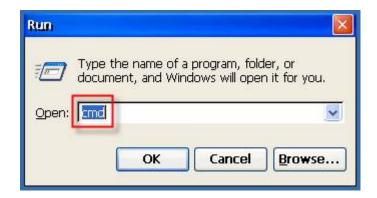

3. Type **tty com1:** in TTY utility. For different com port test, please change the port number. If you want to test com2, please type **tty com2:** 

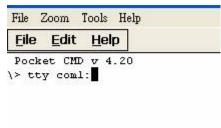

If you connect the loopback with comport, the utility will show what you type.

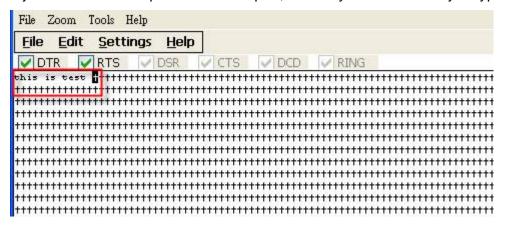

If you don't connect the lookback with com port, nothing will be display.

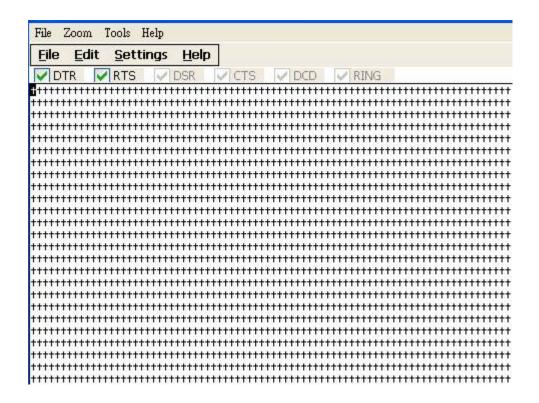

The RS-232 loopback define:

RS-232 Loop Back Pin Definitions

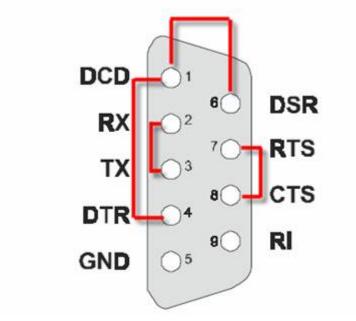

**END**